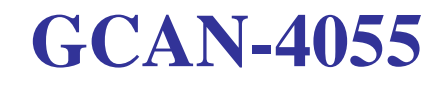

CANopen IO (8DI/8DO)

User Manual

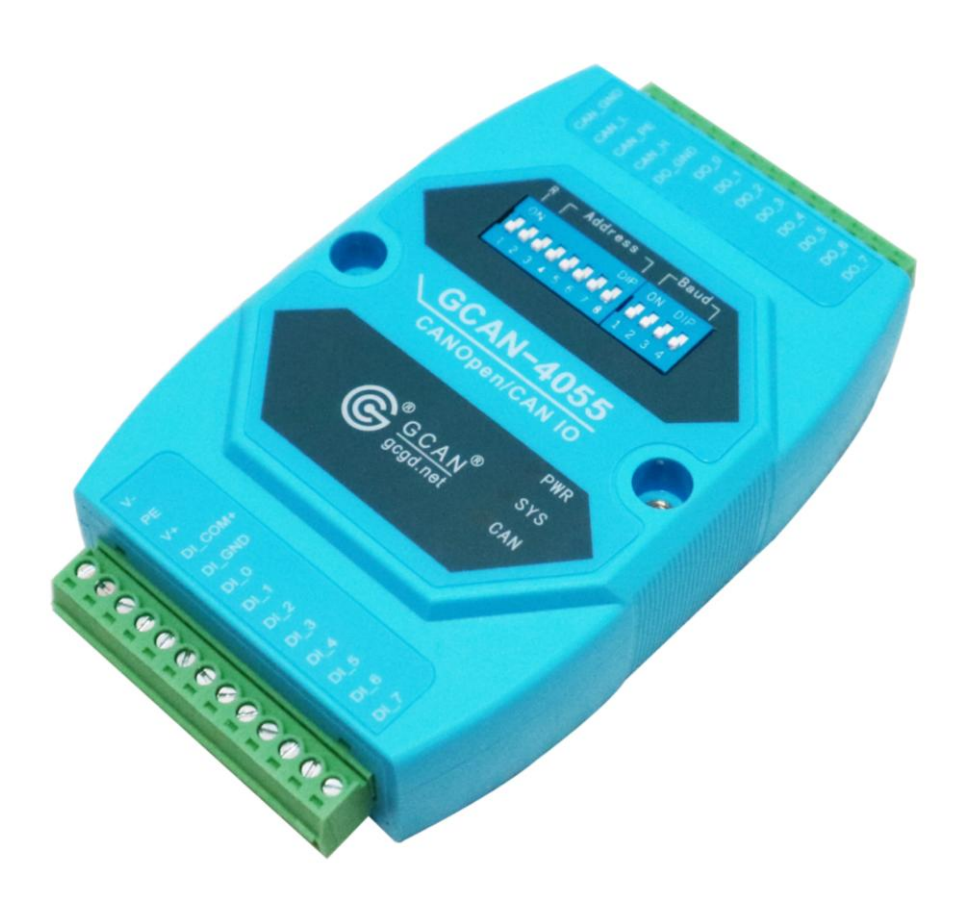

Document version: V3.07 (2017/06/17)

## **Contents**

![](_page_1_Picture_13.jpeg)

# <span id="page-2-0"></span>**1 Introduction**

### <span id="page-2-1"></span>**1.1 Overview**

GCAN-4055 is an I/O module that use CANopen protocol to communicate with the controller. The module have 8 digital input channel and 8 digital output channel. It is widely used in distributed acquisition and control system.

![](_page_2_Picture_205.jpeg)

### <span id="page-2-2"></span>**1.2 Properties at a glance**

# <span id="page-3-0"></span>**2 Instruction**

GCAN-4055 DIP switch and terminal interface definition are shown in figure 2.1 and figure 2.2.

As shown in figure 2.1, GCAN-4055 DIP switch 1 is reset switch, and switch 2-8 are the node number setting switch. On the right hand side 1-4 is the baud rate setting switch.

![](_page_3_Figure_5.jpeg)

#### Figure 2.1 GCAN-4055 DIP switch

As shown in figure 2.2, the function of GCAN-4055 pins are as follows:

- V+: Connect power supply  $(+ 10V \sim + 30V)$
- $\bullet$  V -: Connect power negative
- **•** PE: Shield
- CAN\_L: CAN\_L
- $\bullet$  CAN H: CAN H
- **O** CAN\_PE: CAN Shield
- $\bullet$  CAN GND: CAN GND
- $\bullet$  DI\_COM: Dry contact input signal reference
- DI\_GND: Wet contact input grounding
- DI\_0~DI7: Dry/Wet contact input
- DO\_GND: Digital output GND
- DO\_0~DO7: Digital output

![](_page_4_Picture_2.jpeg)

Figure 2.2 GCAN-4055 port

## <span id="page-4-0"></span>**3 Configuration**

Users can set the node number and baud rate of GCAN-4055 using the DIP switch.

Please note: The new parameters will not take effect until the converter power on again.

#### <span id="page-4-1"></span>**3.1 CAN node number configuration**

As shown in figure 3.1, the user will set the DIP switch to "ON", bit is "1", set to "OFF" , bit is "0" . The DIP switch 2-8 can set node ID, the eighth is the lowest bit, the second is highest bit. The node ID is the sum of the decimal values. node ID has a valid range of  $0 \sim 127$ .

Please note: The first switch default is off, please do not change it.

![](_page_5_Figure_2.jpeg)

Figure 3.1 CAN node number description

### <span id="page-5-1"></span><span id="page-5-0"></span>**3.2 CAN baud rate configuration**

1-4 of the right DIP switch can set baud rate. The following table is shown in table 3.2.

| Graphic | <b>Baud rate</b> | Graphic | <b>Baud</b> rate |
|---------|------------------|---------|------------------|
|         | 1000k            |         | 800k             |
|         | 500k             |         | 250k             |
|         | 125k             |         | 100k             |
|         | 50k              |         | 20k              |
|         | 10k              |         |                  |

Table 3.2 CAN baud rate configuration

## <span id="page-6-0"></span>**4 Connect to converter**

### <span id="page-6-1"></span>**4.1 Power supply**

GCAN-4055 support +9-30V DC power supply. We recommend to use 12V or 24V DC voltage-stabilized power supply.

#### <span id="page-6-2"></span>**4.2 Connect to CAN-Bus**

In practical use, connecting the CAN\_H to CAN\_H and CAN\_L to CAN\_L, then communication can be realized.

**Note:** The CAN-Bus network adopts topological structure, only the two furthest terminal need to connect 120Ω terminal resistance between CAN\_H and CAN\_L. See figure 3.2.

![](_page_6_Figure_8.jpeg)

Figure 3.2 CAN-Bus network

### <span id="page-6-3"></span>**4.3 System LED**

GCAN-4055 has one PWR indicator, one COM indicator, one CAN indicator to indicate the converter status. More functions are shown in table 3.2.

| <b>Indicator</b> | <b>State</b>    | <b>Meaning</b>                   |  |  |  |  |
|------------------|-----------------|----------------------------------|--|--|--|--|
| <b>PWR</b>       | ON              | Power supply normal              |  |  |  |  |
|                  | OFF             | Power supply error               |  |  |  |  |
| <b>SYS</b>       | <b>Blinking</b> | Enter standby mode               |  |  |  |  |
|                  | <b>Blinking</b> | <b>CAN-Bus data transmission</b> |  |  |  |  |
| CAN              | Red             | CAN-bus error                    |  |  |  |  |

Table 3.2 GCAN-4055 LED state

## <span id="page-7-0"></span>**5 Application example**

#### **Note: All slave station in this chapter are set to 1.**

This chapter will use USBCAN-II Pro converter and ECANTools software to receive and transmit CAN-Bus data.

You are welcome to purchase it through contact information in the last page of this manual. You can connect USBCAN-II Pro converter CAN1 channel to the CAN-Bus channel of GCAN-4055. Then open the ECANTools software and select the correct baud rate.

### <span id="page-7-1"></span>**5.1 Node status**

The GCAN-4055 module meets the standard CANopen CiA301 agreement, which is the standard CANopen slave station. After starting the GCAN-4055, it will send out a frame of data to the master station. The frame ID is 0x700+Node ID (such as 0x701), the cycle time is 1 second (object dictionary 0x100C, node guard time).As shown in figure 5.1, this data can be received using the ECANTools software.

In the startup data, the first byte of the frame data is the Node state values.

0x04 means the node is stopped, 0x05 means the node is operating state, 0x7F means the node is in a pre-operational state.

<span id="page-7-2"></span>

| <b>Frame</b><br>ID<br>(HEX) | <b>DLC</b>                   | Frame data (HEX)      |     |        |               |           |           |         |         |              |
|-----------------------------|------------------------------|-----------------------|-----|--------|---------------|-----------|-----------|---------|---------|--------------|
| 701                         | 1                            | <b>7F</b>             | --  |        |               |           |           |         |         |              |
|                             | <b>CAN1 Receive/Transmit</b> | CAN2 Receive/Transmit |     | OBD II | CanOpenMaster |           |           |         |         |              |
|                             |                              |                       |     |        |               |           |           | - 象高级屏蔽 | →】显示错误帧 | 错误帧率         |
| 序号                          | 帧间隔时间us                      | 名称                    | 帧ID | 帧类型    | 帧格式           | DLC       | 数据        |         |         | 帧数量          |
| 00000001                    | 000.999.991                  | 接收                    | 701 | DATA   | STANDARD      | $\vert$ 1 | 7F        |         |         | $\mathbf 1$  |
| 00000002                    | 001.000.004                  | 接收                    | 701 | DATA   | STANDARD 1    |           | 7F        |         |         | $1\,$        |
| 00000003                    | 000.999.985                  | 接收                    | 701 | DATA   | STANDARD 1    |           | 7F        |         |         | $\mathbf 1$  |
| 00000004                    | 000.999.983                  | 接收                    | 701 | DATA   | STANDARD 1    |           | <b>7F</b> |         |         | $\mathbf{1}$ |
|                             |                              |                       |     |        |               |           |           |         |         |              |
|                             |                              |                       |     |        |               |           |           |         |         |              |
|                             |                              |                       |     |        |               |           |           |         |         |              |
|                             |                              |                       |     |        |               |           |           |         |         |              |
|                             |                              |                       |     |        |               |           |           |         |         |              |
|                             |                              |                       |     |        |               |           |           |         |         |              |

Figure 5.1 Start monitoring interface.

### **5.2 Start command**

GCAN-4055 will send one frame to master station.

Frame ID is  $0x700+Node$  ID  $(X)$ . Length of the data is 1. Frame data is 0x00.

![](_page_8_Picture_201.jpeg)

For example, GCAN-4055 will automatically send a data when it starts.

![](_page_8_Picture_202.jpeg)

USBCAN-II Pro converter can receive this data and display it, as shown in figure 5.2.

Figure 5.2 starts the command

### <span id="page-8-0"></span>**5.3 NMT command**(**Network management**)

Users can use the NMT command of CANopen master station or manually simulate the CANopen protocol to control the GCAN-4055 to start or stop. Manual simulation of CANopen protocol start up module data is shown in the following table.

![](_page_8_Picture_203.jpeg)

| <b>ECAN Tools</b>    |                                                                                   |                       |            |              |                             |         |                          |
|----------------------|-----------------------------------------------------------------------------------|-----------------------|------------|--------------|-----------------------------|---------|--------------------------|
| 操作<br>文件             | 视图<br>窗口<br>帮助                                                                    |                       |            |              |                             |         |                          |
| la I                 | ▏░▏░▖▏▌▌۞▐░▏░▒▓▓▓▓▓▓▓▓▓▓▓▓▓▓▓▓▓                                                   |                       |            |              |                             |         |                          |
|                      | <b>CAN1 Receive/Transmit</b><br>。』保存数据 ・ 。 实时保存 ・ │ ▎ 暂停显示 【 】显示模式   、清除 │ ♡ 減波设置 | CAN2 Receive/Transmit | OBD II     |              | CanOpenMaster               |         | - 【 4、高级屏蔽               |
| 序号                   | 帧间隔时间us                                                                           | 名称                    | 帧ID        | 帧类型          | 帧格式                         | DLC     | 数据                       |
| 00000001<br>00000002 | 097.592.064<br>007.845.086                                                        | 接收<br>发送成功            | 701<br>000 | DATA<br>DATA | <b>STANDARD</b><br>STANDARD | -1<br>2 | 00 <sub>1</sub><br>01 01 |
|                      |                                                                                   |                       |            |              |                             |         |                          |
|                      |                                                                                   |                       |            |              |                             |         |                          |
|                      |                                                                                   |                       |            |              |                             |         |                          |
|                      |                                                                                   |                       |            |              |                             |         |                          |
|                      |                                                                                   |                       |            |              |                             |         |                          |
|                      |                                                                                   |                       |            |              |                             |         |                          |

Figure 5.3 NMT start up command

#### <span id="page-9-0"></span>**5.4 PDO command**

TPDO1 of GCAN-4055 is used to indicate the state of input and output. Each of them is represented by one byte. RPDO1 is used to change the state of digital output. It is controlled by one byte.

#### **5.4.1 RPDO command (RPDO1, send by the master station)**

Users can send data using CANopen master station or manual simulation. You can set the output status of GCAN-4055 module. Frame ID is 0x200+Node ID(X). Length of the data is 1. The first byte of the frame data is used to set output state, each bit set to 1 represents output, 0 represents no output.

![](_page_9_Picture_151.jpeg)

For example, the DO\_3 state of the module is set to output, and the remaining DO state is no output. You can send the data as shown in the table below and figure 3 in figure 5.4.

| <b>Frame</b><br>ID<br>(HEX) | <b>DLC</b> | Frame data (HEX)          |                    |  |  |
|-----------------------------|------------|---------------------------|--------------------|--|--|
|                             |            | <b>Byte1</b><br><b>DO</b> | $Byte2 \sim Byte8$ |  |  |
| 201                         |            | 08<br>(00000100)          |                    |  |  |

Figure 5.4 PDO command monitoring interface

GCAN-4055 receives the data as shown in the table of the third data in figure 5.5.

#### **5.4.2 TPDO command (TPDO1, send by GCAN-4055)**

GCAN-4055 uses TPDO to send the current input and output status. Frame ID is  $0x180 +$  Node ID (X). The data length is 2. The first byte is the input state, and the second byte is the output state. Each bit is 1 represents input/output, 0 represents no input/output. GCAN-4055 has two kinds of TPDO transmission modes. Trigger mode and circulation mode.

Default is trigger mode, in this mode, only when DI or DO changes, GCAN-4055 will send TPDO data.

In the circulation mode, GCAN-4055 sends out a TPDO data every 100ms (Cycle time can be changed). Show the state of DI and DO at that time.

![](_page_10_Picture_260.jpeg)

For example, all DI state is no input, and the DO3 state is output, and the remaining DO states are no output. GCAN-4055 sends the data as shown in the table below and the fourth data in figure 5.5.

![](_page_10_Picture_261.jpeg)

|                   |                              | 00<br>0000 0000                                 |        | 08<br>0000 0100 |                 |                |                                                                                                    |
|-------------------|------------------------------|-------------------------------------------------|--------|-----------------|-----------------|----------------|----------------------------------------------------------------------------------------------------|
| <b>ECAN Tools</b> |                              |                                                 |        |                 |                 |                |                                                                                                    |
| 文件<br>操作          | 视图<br>窗口                     | 帮助                                              |        |                 |                 |                |                                                                                                    |
| b E               |                              |                                                 |        |                 |                 |                | $\frac{1}{2}\left \frac{1}{2}\log\left \frac{1}{2}\right \right \log\left \frac{1}{2}\right \log\left \frac{1}{2}\right \right \times\left \frac{1}{2}\right \log\left \frac{1}{2}\right \log\left \frac{1}{2}\right \right \leq\left \frac{1}{2}\log\left \frac{1}{2}\right \log\left \frac{1}{2}\right \right \log\left \frac{1}{2}\log\left \frac{1}{2}\right \right \log\left \frac{1}{2}\right \log\left \frac{1}{2}\right \right $ |
|                   |                              |                                                 |        |                 |                 |                |                                                                                                    |
|                   | <b>CAN1 Receive/Transmit</b> | CAN2 Receive/Transmit                           | OBD II |                 | CanOpenMaster   |                |                                                                                                    |
|                   |                              | ▒ 保存数据 - ▒ 实时保存 - │┃┃ 暂停显示 〖┛显示模式 〝 清除 │ ヅ 濾波设置 |        |                 |                 |                | - 鳳 高級屏蔽                                                                                                    |
| 序号                | 帧间隔时间us                      | 名称                                              | 帖ID    | 帖类型             | 帧格式             | DLC            | 数据                                                                                                    |
| 00000001          | 042.797.250                  | 接收                                              | 701    | DATA            | <b>STANDARD</b> | -1             | 00                                                                                                    |
| 00000002          | 055.860.177                  | 发送成功                                            | 000    | DATA            | <b>STANDARD</b> | 2              | 01 01                                                                                                    |
| 00000003          | 197.129.944                  | 发送成功                                            | 201    | DATA            | <b>STANDARD</b> | $\overline{1}$ | 08                                                                                                    |
| 00000004          | 210.194.297                  | 接收                                              | 181    | DATA            | <b>STANDARD</b> | 2              | 00 08                                                                                                    |
|                   |                              |                                                 |        |                 |                 |                |                                                                                                    |
|                   |                              |                                                 |        |                 |                 |                |                                                                                                    |
|                   |                              |                                                 |        |                 |                 |                |                                                                                                    |
|                   |                              |                                                 |        |                 |                 |                |                                                                                                    |
|                   |                              |                                                 |        |                 |                 |                |                                                                                                    |
|                   |                              |                                                 |        |                 |                 |                |                                                                                                    |
|                   |                              |                                                 |        |                 |                 |                |                                                                                                    |

Figure 5.5 PDO command monitoring interface

#### <span id="page-11-0"></span>**5.5 SDO command**

The user can send the SDO instructions to modify the TPDO transmission mode of GCAN-4055 through the CANopen master station or manual simulation. There are two types of work modes that can be set - trigger mode (default) and circulation mode.

#### **5.5.1 Circular pattern configuration**

The circulation mode is shown in figure 5.6. After entering the circulation mode, GCAN-4055 sends TPDO to master station every once in a while.

Setting method:

① Get GCAN-4055 into the pre-operational state (see 5.3).

② Send a frame ID of 601 to GCAN-4055, frame data is 2F 00 18 02 FE 00 00 00. The frame ID of the reply of GCAN-4055 will be 581 after successful delivery, the frame data is 60 00 18 02 XX XX XX. This indicates that the change is successful.

③ Send the Start remote node (see 5.3) to start the converter, GCAN-4055 sends one TPDO data every 100ms (by default). This is the success of the configuration circulation pattern.

**Note: If you need to change the interval time of the circulation mode. After the second step, Send frame ID 601 to GCAN-4055. The frame data is 2F 00 20 01 XX 00 00 00. The red part is the change in the time interval (Hexadecimal), maximum FF, unit ms.**

| <b>b</b>                     | $\frac{1}{2}$ | 12.5          | B                                                        | <b>DXXXEE</b>  |       | <b>【日々】</b>                |                | / 添加 → 切复位 ◎ 删除   图 工作模式 | ○ 数据转为              |
|------------------------------|---------------|---------------|----------------------------------------------------------|----------------|-------|----------------------------|----------------|--------------------------|---------------------|
| <b>CAN1 Receive/Transmit</b> |               |               | CAN2 Receive/Transmit<br>保存数据 • 1 实时保存 •     暂停显示 【】显示模式 | OBD II         | 高清除   | CanOpenMaster<br>V 滤波设置    |                | • 《高级屏蔽                  | → 显示错误帧<br>错误帧率:0.0 |
| 序号                           |               | 帧间隔时间us       | 名称                                                       | 帖ID            | 帖类型   | 帖格式                        | DLC            | 数据                       | 帖数量                 |
| 00000001                     |               | 030.378.344   | 接收                                                       | 701            | DATA  | STANDARD                   | $\blacksquare$ | 00                       | $\mathbf{1}$        |
| 00000002                     |               | 188.898.269   | 发送成功                                                     | 000            | DATA  | STANDARD                   | $\mathfrak{D}$ | 80 01                    | $\mathbf{1}$        |
| 00000003                     |               | 271.139.657   | 发送成功                                                     | 601            | DATA  | STANDARD                   | 8              | 2F 00 18 02 FE 00 00 00  | $\mathbf{1}$        |
| 00000004                     |               | 400.838.699   | 接收                                                       | 581            | DATA  | STANDARD                   | 8              | 60 00 18 02 55 40 00 00  | 1                   |
| 00000005                     |               | 122.715.163   | 发送成功                                                     | 000            | DATA  | STANDARD                   | $\overline{2}$ | 02 01                    | $\mathbf{1}$        |
| 00000006                     |               | 007.553.221   | 发送成功                                                     | 000            | DATA  | STANDARD                   | $\overline{2}$ | 01 01                    | $\mathbf{1}$        |
| 00000007                     |               | 130, 359, 064 | 接收                                                       | 181            | DATA  | STANDARD                   | $\overline{2}$ | F7 00                    | $\mathbf{1}$        |
| 00000008                     |               | 000.099.000   | 接收                                                       | 181            | DATA  | <b>STANDARD</b>            | $\overline{2}$ | F7 00                    | $\mathbf{1}$        |
| 00000009                     |               | 000.098.998   | 接收                                                       | 181            | DATA  | <b>STANDARD</b>            | $\overline{2}$ | F7 00                    | $\mathbf{1}$        |
| 00000010                     |               | 000.098.999   | 接收                                                       | 181            | DATA  | STANDARD                   | $\mathfrak{D}$ | F7 00                    | $\mathbf{1}$        |
| 00000011                     |               | 000.099.000   | 接收                                                       | 181            | DATA  | STANDARD                   | $\overline{2}$ | F7 00                    | $\mathbf{1}$        |
| 00000012                     |               | 000.098.988   | 接收                                                       | 181            | DATA  | STANDARD                   | $\mathbf{2}$   | F7 00                    | $\mathbf{1}$        |
|                              |               | one one one   | بالمجد                                                   | $\overline{a}$ | m, m, | $mm + nm + nm + nm$        |                | $-$                      |                     |
| 4.列表模式                       | → 发送文件        |               | 0P/S                                                     | 发送帧数:5         |       |                            |                |                          |                     |
|                              | 发送方式:         | 正常发送          | ۰                                                        | 多次发送时:         |       | 帖ID每发送一帖递增                 |                | 发送数据每发送一帧递增<br>m         |                     |
|                              | <b>帖类型:</b>   | 数据帧           | ▼                                                        | ФФІ ОНЕХ): 000 |       | 数据 (HEX):                  | 02 01          |                          | 发送                  |
|                              |               | 标准帧           | ▼                                                        | 发送次数: 1        |       | 每次发送间隔: (ms) 10            |                |                          | 停止                  |
|                              | 帧格式:          |               |                                                          |                |       | (发送间隔最小0.1ms,实际发送速度受波特率影响) |                |                          |                     |

Figure 5.6 the SDO command monitoring interface

#### **5.5.2 Trigger mode configuration specification (default mode)**

The trigger mode is shown in figure 5.7, GCAN-4055 only sends TPDO to master station when IO is changed.

Setting method:

① Get the GCAN-4055 into the pre-operational state (see 5.3).

② Send the frame ID to the converter 601, and the frame data is 2F 00 18 02 FF 00 00 00. The frame ID of the module response will be 581 after the successful delivery,

and the frame data will be 60 00 18 02 XX XX XX.

③ After setting success, send the start remote node (see 5.3) to start the converter. The converter only sends a TPDO data indicating that the configured circulation mode is successful.

# <span id="page-13-0"></span>**6 GCAN-4055 object dictionary**

![](_page_13_Picture_442.jpeg)

### **RPDO communication parameters**

![](_page_13_Picture_443.jpeg)

![](_page_14_Picture_338.jpeg)

## **TPDO communication parameters**

![](_page_14_Picture_339.jpeg)

![](_page_15_Picture_77.jpeg)

## **Equipment state**

### <span id="page-16-0"></span>**Sales and service**

![](_page_16_Picture_3.jpeg)

#### **Shenyang Guangcheng Technology Co., Ltd.**

**Address:** Industrial Design Center, No. 42 Chongshan Middle Road, Huanggu District, Shenyang City, Liaoning Province. **QQ:** 2881884588 **E-mail:** 2881884588@qq.com **Tel:** +86-024-31230060 **Website:** [www.gcgd.net](http://www.gcgd.net/) **Sales and service Tel:** +86-18309815706 **After - sales service telephone Number:** +86-13840170070 **WeChat Number:** 13840170070